## **Official Mastodon App – How To Find Your Way Around**

**[Note: There is no user manual for this App – this is just what Satori and Ceno have noticed over time, and they will have missed a few things]**

**The Official Mastodon App was quickly developed and put out during the Twitter takeover by Elon Musk, and updates improving things will likely come in future months. There are also other Apps!**

## **What Do the Buttons Do?**

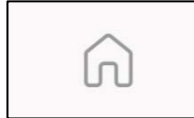

**HOME: Shows you TOOTS/POSTS, BOOSTED TOOTS/REBLOGS (retweets), and REPLIES by people/floofs you follow. Seeing too much stuff? You can curate your feed by unfollowing people, muting or blocking posts you don't want to see.**

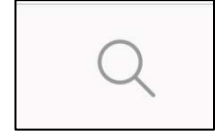

**MAGNIFYING GLASS: Gives you a search box where you can find people/posts/hashtags etc.**

## **Magnifying Glass includes the following headings:**

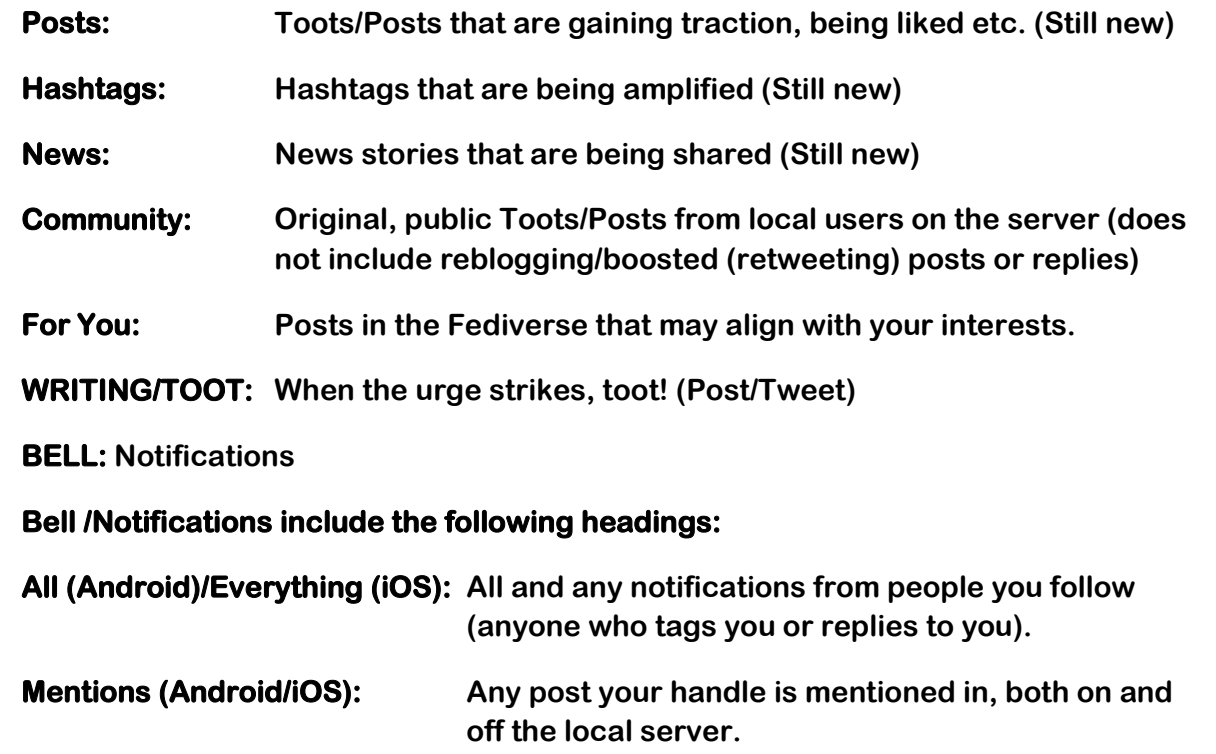

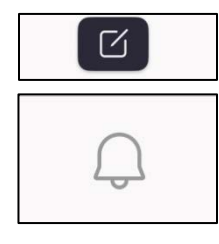

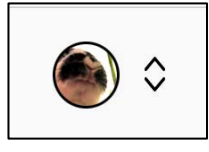

**PROFILE PICTURE: Gets you to your main profile with Posts, Posts and Replies, Media and About**

**Posts, Posts and Replies, and Media: Same as Twitter.**

**About: Gives you information about yourself (Joined date, any other info. you add)**

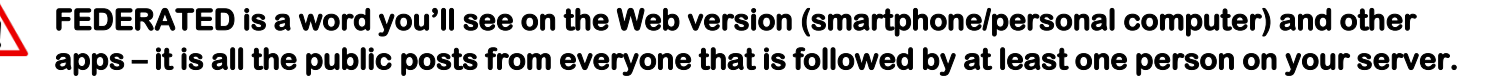

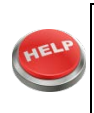

**HELP! If you are lost or can't find something on the App, use the Mastodon Web Browser for a better interface! On a Web Browser (Desktop/Laptop computer or smartphone) type the address Mastodon.thirring.org and sign in.**